携帯ゲーム機(PSP)にも使われているフルカラーTFT液晶を制御する

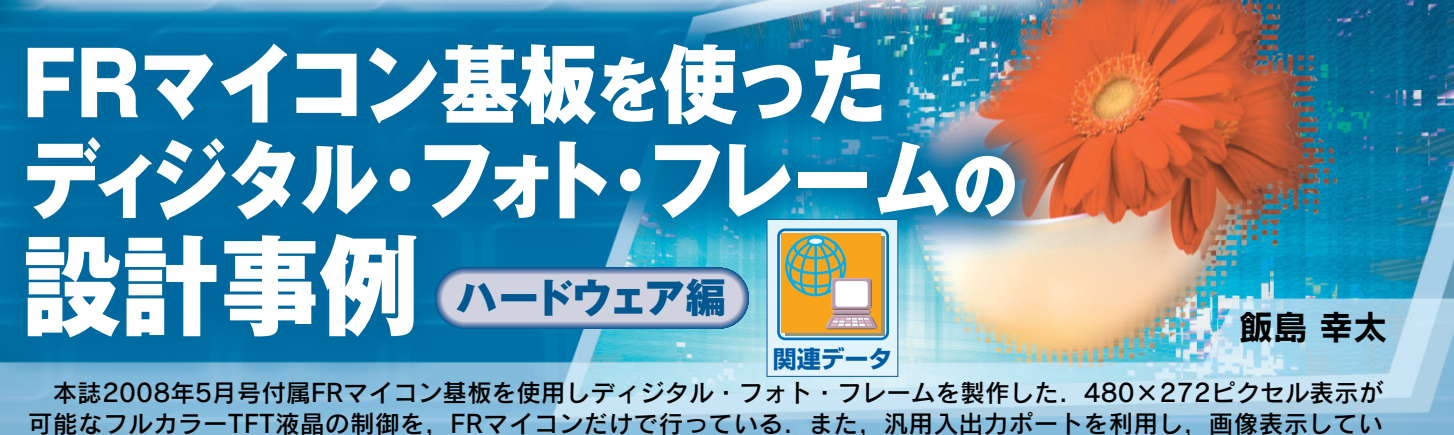

る.今回はハードウェアを,次回はソフトウェアを解説する. (編集部)

本誌 2008 年 5 月号付属の FR60 基板を用いた応用例と して,24 ビット・フルカラー・ディジタル・フォト・フ レーム(Digital Photo Frame.以降 DPF)を製作しました (**写真 1**).携帯ゲーム機にも採用されている横 480 ×縦 272 ピクセルの表示が可能な,フルカラー TFT(Thin Film Transistor)液晶を使用しています. 本来ならば、液晶ド ライブ用のIC やFPGA(Field Programmable Gate Array) を利用してドライブするのですが,液晶の制御方法の勉強 も兼ねて、マイコンのみで制御することにしました. FR60 には、OSDC (On Screen Display Control) 機能があります が,表現力は 512 色です.簡単なアニメーションやメール などの表示には十分ですが,フルカラー画像は表示させら れません. そのため、汎用入出力ポート(GPIO: General Purpose Input/Output)を利用して表示させました.

システム構成を**図 1** に示します.DPF 本体と,画像を 書き換え可能な Windows アプリケーションの二つで構成 されています.DPF のフラッシュ ROM はフルカラー・ データを 2 画像分保持でき,書き換えを Windows アプリ

ケーションで行います.もちろん FR60 の特徴である USB ターゲットの通信機能を利用し,画像データを DPF に転 送しています.家族・恋人・ペットなど,お気に入りの画 像で癒されてください (笑).

全ソース・実行ファイル一式は,本誌の Web サイト (http://www.cqpub.co.jp/interface/)からダウン ロード可能です. また、ダウンロード・サイトでシステム の動画も公開するので、興味のある方は液晶表示を確認し てみてください.

## **1.システムの概要**

**表 1** に,ディジタル・フォト・フレームの仕様を示しま す. 内蔵フラッシュ ROM (以降フラッシュ)に書き込まれ た 24 ビット・フルカラー画像を液晶へ転送 $\ddot{a}$ 1 し。画像を 表示するのが一番の仕事です. 保存された2画像 (A 面· B面)の表示切り替えは、物理的な手動スイッチで切り替

注1:液晶ドライバを利用していないので、表示し続けるためには、転送し 続ける必要がある.

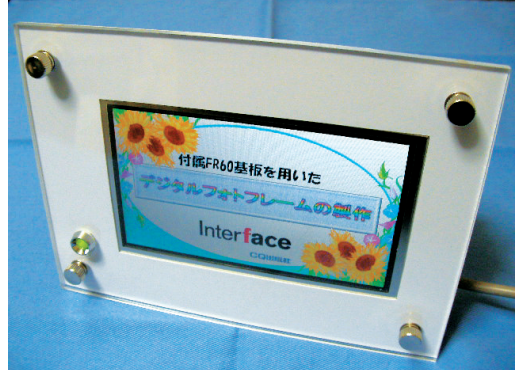

**写真 1 製作した Digital Photo Frame** アクリル・フレームを利用し,見た目も意識した.写真内の映像は イラストだが,24 ビット・フルカラー表示可能なので,デジタル・ カメラで撮影したお気に入り画像の表示も可能.

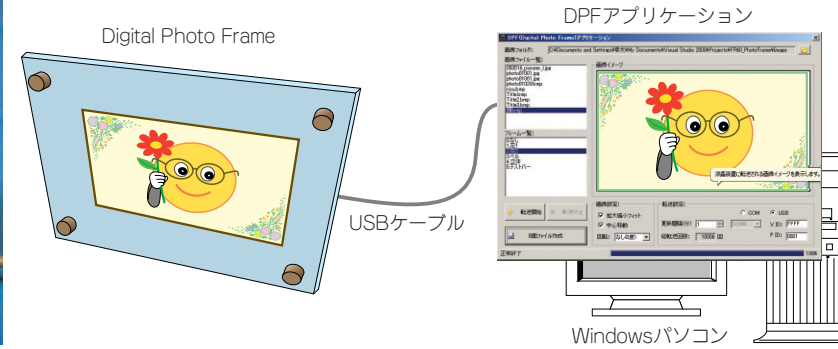

#### **図 1 システム構成図**

Digital Photo Frame は、Windows パソコンとの USB 接続を想定して開発した. 専用アプリケーションを 介し,仮想 COM ポートもしくは USB 経由での画像の書き換えが可能. もちろん, DPF アプリケーション なしでも DPF 本体の動作が可能.

えます. A 面は. フラッシュの書き換え手順が公開されて いるので,USB のバルク通信,もしくは UART 通信機能 を利用して書き換えます.

**表 2** に,DPF アプリケーション(以降 DPF アプリ)の仕 様を示します. 汎用 USB ドライバを経由して書き換え指 示を行います.お気に入りの画像が格納されたフォルダと 時間を指定しておけば,スライドショーで表示させること もできます. まるで RAM のようにフラッシュ ROM を頻 繁に書き換えることになりますが,付属 FR マイコンのフ ラッシュは,1 万回程度書き換え(実際には消去)が行える ので,このような使い方も可能です.1 日 8 時間の利用で 30 分に 1 回書き換えと仮定すると,約 20 ヵ月利用できま す(**コラム 1** 参照).

**図 2** に,フラッシュ配置イメージを示します.マイコン には,合計 1M バイトのフラッシュが搭載されており,二 つの領域(フラッシュ 1 とフラッシュ 2)に分かれています. 画像サイズが 480 × 272 × 24 ビット(RGB 各 8 ビット) =382.5K バイトであることから,それらに別画像を格納す る十分な領域があります.フラッシュ 1(A 面)は,DPF ア プリからの指示で書き換えを行い,フラッシュ 2(B 面)は, フラッシュ ROM プログラマで書き換えます<sup>注2</sup>. DPF アプ リに,フラッシュ ROM プログラマで書き込むことができ る B 面用のファイル生成機能を実装したので,間接的に書 き換えが可能です.

# 2. ハードウェアの設計 2008

### ●(割と)簡単な回路で表示できる?

**図 3** は,システム・ブロック図です.『付属 FR60 基板』, 『DC-DC コンバータ』,『TFT 液晶』が主な部品です.実 は,それほど多くの部品を必要とせずに表示できました. 端子割り当てを**表 3** に,回路図を**図 4** に示します.

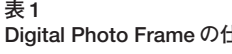

| 表1<br>Digital Photo Frameの仕様 | 目<br>項     | 内 容                                                  | 備 考                      |
|------------------------------|------------|------------------------------------------------------|--------------------------|
|                              | 電源         | - USB バス・パワー駆動 -                                     | 5V 単一電源                  |
|                              | 表示領域サイズ    | 横 480 ピクセル×縦 272 ピクセル                                |                          |
|                              | 保存可能画像枚数   | 2枚(スイッチによるA/B面切り替え)                                  | A面は直接書き換え可能              |
|                              | 通信方式       | USB : 12Mbps / COM $\forall \neg \vdash$ : 57,600bps | $\overline{\phantom{a}}$ |
|                              | リフレッシュ・レート | 約6フレーム / 秒                                           |                          |

**表 2 DPF アプリケーションの仕様** 

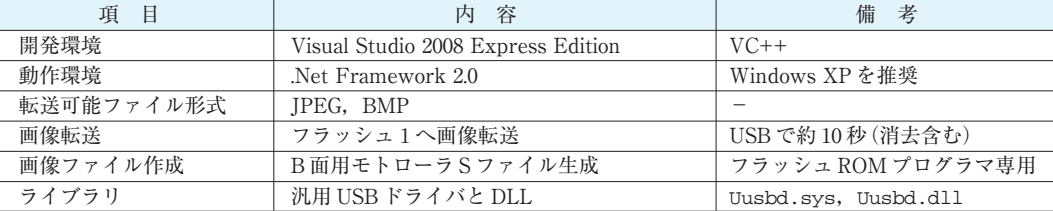

### **コラム 1 なぜフラッシュ ROM を利用するのか?**

画像表示目的には,本来なら高速に読み書きできる RAM を利用するべきです. 内蔵 RAM は 16K バイトと, VRAM と しては容量が足りません. 次に、外部 RAM の追加を検討し ましたが, MB91310 シリーズは外部バスが MPU 内部で閉じ ているため追加できませんでした.

しかし,フラッシュ ROM の容量が 1M バイト(512K バイ

ト× 2 領域)と,1チップ・マイコンとしては比較的大容量 だったこと,また書き換え用の手順が公開されていたことか ら,今回の仕様に落ち着きました.もちろん,書き換え可能 回数が1万回という,比較的回数の多い製品だったのも理由 の一つです.

注2:フラッシュ1は書き換え方法が公開されているので変更できるが、フ ラッシュ2 は公開されていないので,提供ツールによる書き換えになる.